#### ParaView-Hilfe zu Übung 6

#### Jascha Knepper

Department Mathematik und Informatik Universität zu Köln

08. Mai 2019

Im Rahmen der Vorlesung *Wissenschaftliches Rechnen II* von Prof. Dr. Axel Klawonn SS 2019

## Surface LIC

Zur Darstellung von Streamlines (d.h. zur Visualisierung des Geschwindigkeitsvektorfeldes) möchten wir das Plugin Surface LIC nutzen. Zunächst muss in ParaView das entsprechende Plugin aktiviert werden:

```
Tools \rightarrow Manage Plugins \rightarrow SurfaceLIC \rightarrow Auto Load
```
Anschließend muss ParaView neugestartet werden.

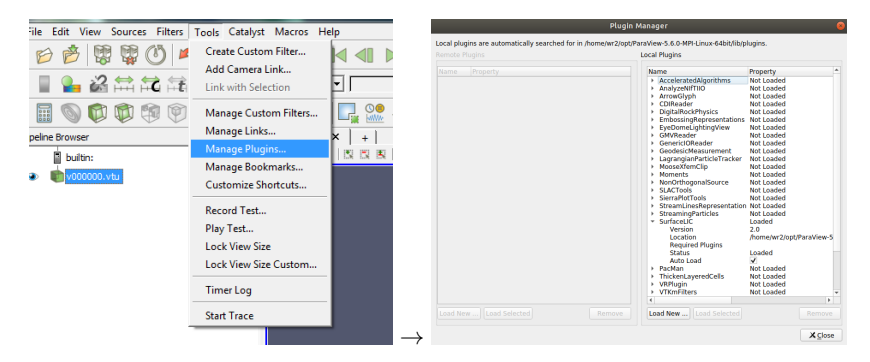

## Surface LIC

Für das Geschwindigkeitsfeld steht nun die Darstellung Surface LIC zur Verfügung. In den Einstellungen kann bspw. unter LIC Intensity die Intensität reduziert werden, damit die darunterliegende Magnitudendarstellung besser sichtbar ist.

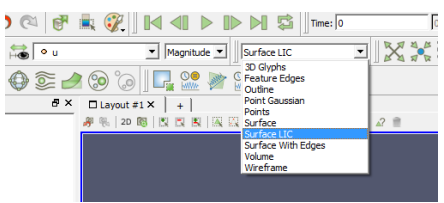

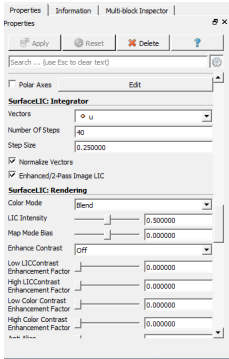

 $\rightarrow$ 

# Surface LIC - Ergebnis

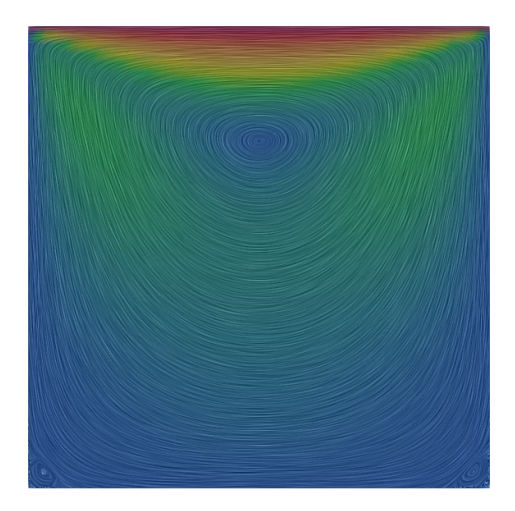

### Warp-Plot

Zur Visualisierung des Druck-Skalarfeldes nutzen wir den Warp-Filter. Dazu benötigen wir jedoch zunächst ein Vektorfeld. Sei *p* das Skalarfeld, dann definieren wir das Vektorfeld als *p*(*x*) · (0*,* 0*,* 1). Das Vektorfeld können wir mit dem Calculator erzeugen. Im Calculator kann über den Button Scalars das Skalarfeld ausgewählt werden (hier: p). Den Vektor (0*,* 0*,* 1) können wir mit kHat erzeugen.

the contract of the contract of the

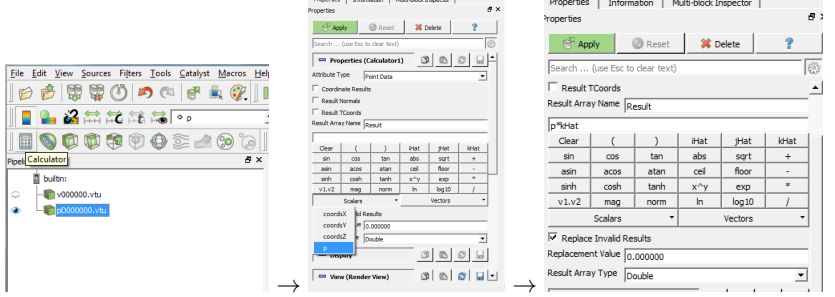

## Warp-Plot

Wir wenden nun auf den Calculator den Warp by Vector Filter an.

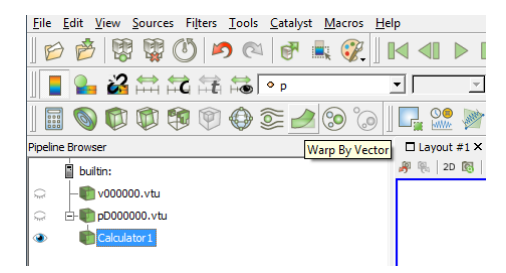

## Warp-Plot

Die Darstellung ist noch im 2D-Modus. Per Klick auf den Button 2D können wir in den 3D-Modus schalten. Manchmal verschwindet dadurch das Objekt aus dem Sichtbereich. Per Klick auf den Reset-Button kann der Renderbereich zurückgesetzt werden.

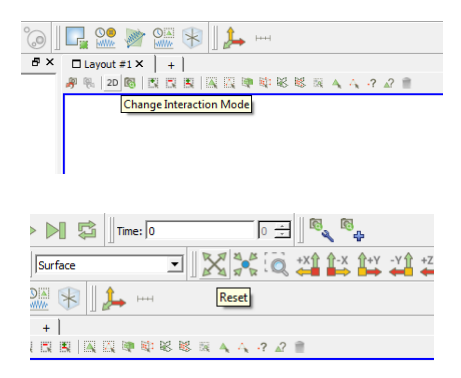

# Warp-Plot - Ergebnis

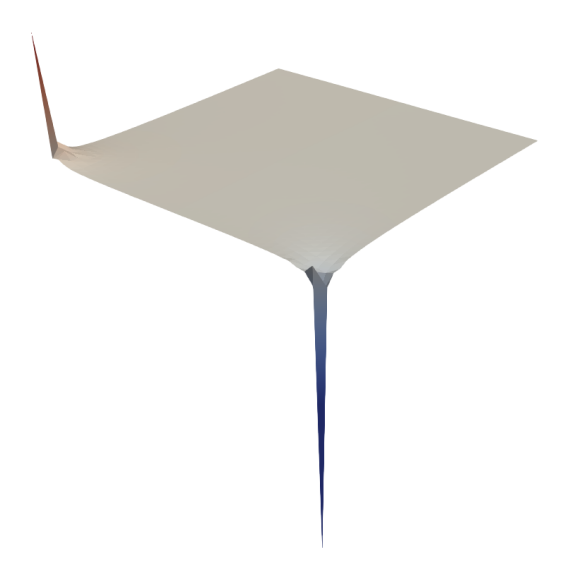